## Manual de instalação e configuração

- 1. Acesse o Portal do FS Archiver em [https://fsarchiver.azurewebsites.net](https://fsarchiver.azurewebsites.net/)
- 2. Realize o login ou crie a sua conta.

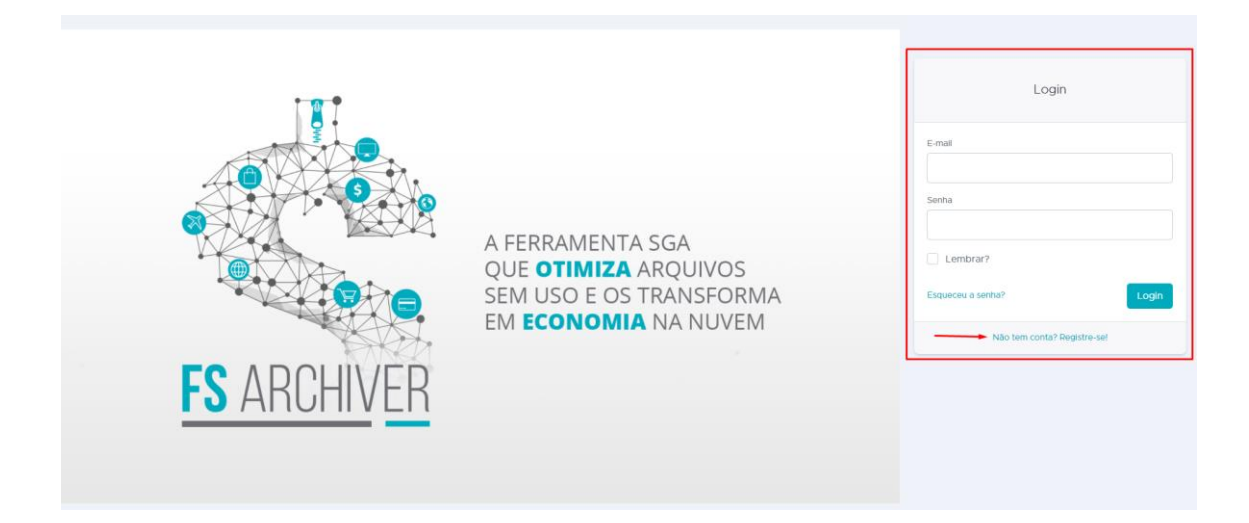

3. Depois de acessar o sistema, realize o download do agente que será instalado no servidor.

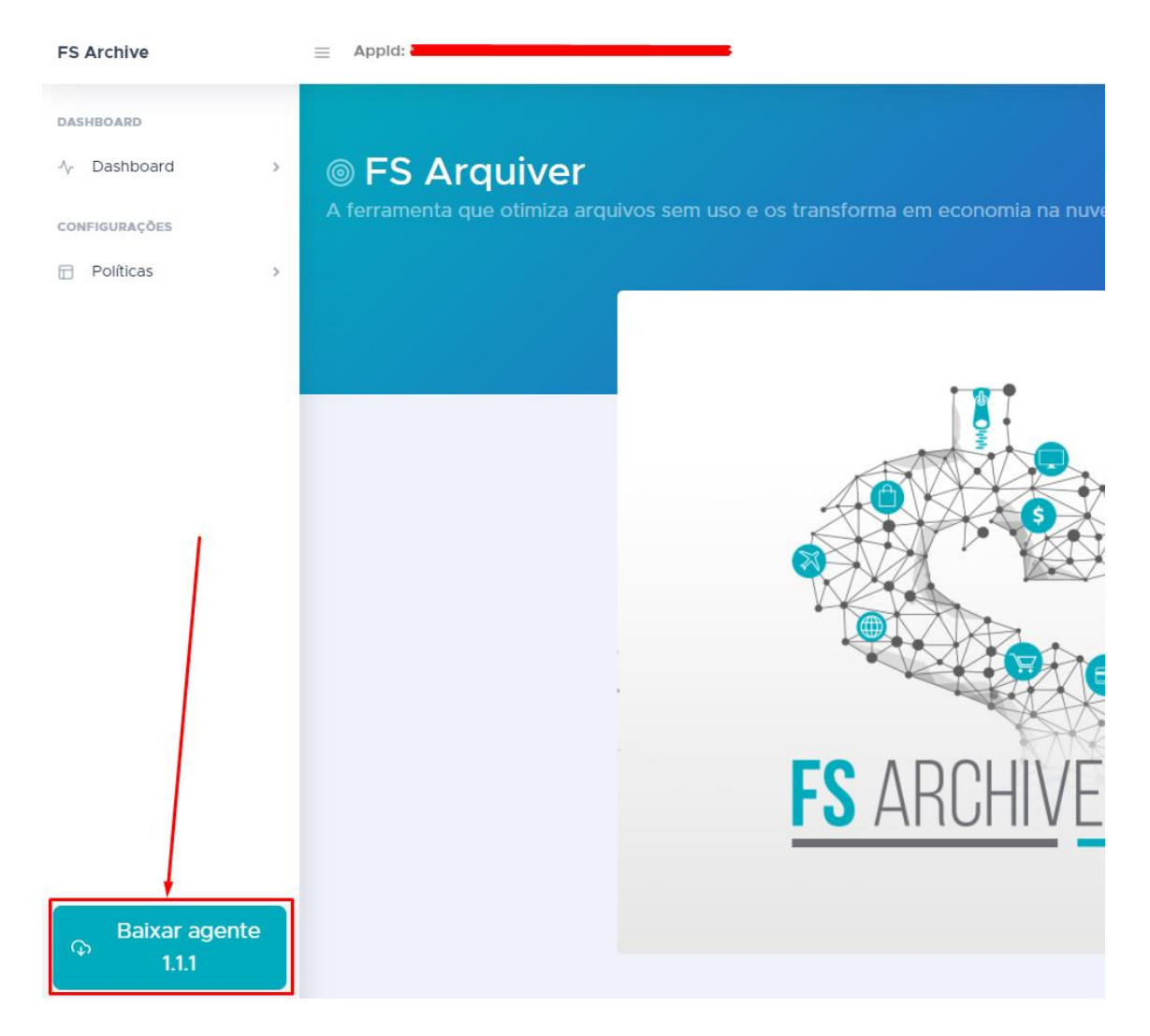

4. Na instalação, informe o seu **AppId**, que se encontra no Portal do FS Archiver.

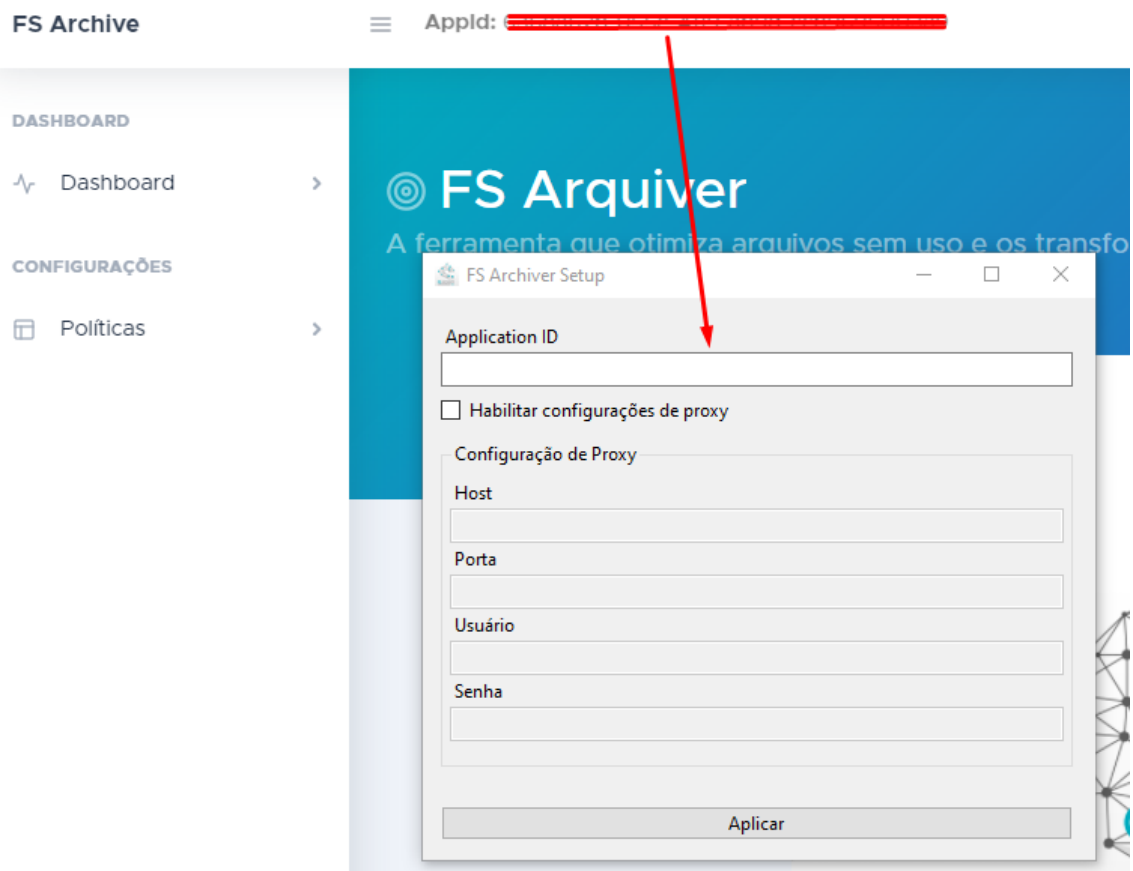

5. Depois do agente instalado e configurado é hora de criar as políticas de arquivamento. Vá em **Políticas > Ver Políticas** e clique no botão **Criar novo**.

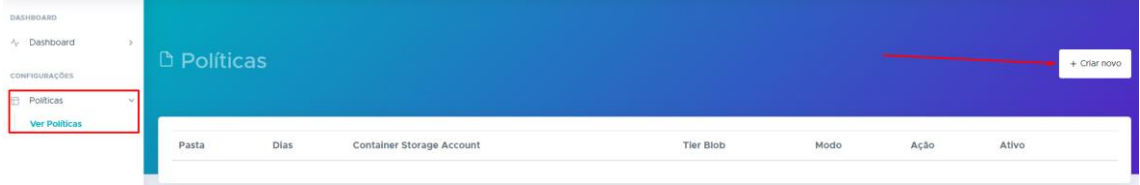

- 6. Você verá um formulário com os seguintes campos a serem preenchidos:
	- **Pasta** Diretório onde estão os arquivos a serem enviados para o Storage Account. *Ex.: C:\Temp, D:\Arquivos*
	- **Dias** Quantidade de dias que a política deve usar para selecionar os arquivos a serem enviados. *Ex.: Se o valor desse campo for 10 a política irá procurar por arquivos que tenham 10 ou mais dias da última modificação/acesso.*
	- **Conteúdo arquivo pós**-**upload** Conteúdo do arquivo que será criado (com mesmo nome e extensão .fsarchiver) após o upload do seu arquivo para o Storage.
		- o Esse arquivo é importante para que, caso o usuário precise do arquivo original, ele saiba como proceder.
	- **Container Storage Account** Nome do Container no Storage Account em que os arquivos serão armazenados.
	- **Conexão Storage Account** String de conexão ao Storage Account.
- o Esse dado encontra-se no Portal do Azure, no Storage Account de sua preferência, em **Access Keys > Connection string**. Key1 ou Key2, qualquer uma das duas.
- **Tier Blob** Camada de armazenamento dos arquivos enviados para o Storage Account.
	- o **Hot** Uma camada online otimizada para armazenar dados que são acessados ou modificados com frequência. A camada Hot tem os custos de armazenamento mais altos, mas os custos de acesso mais baixos.
	- o **Cool** Uma camada online otimizada para armazenar dados que são acessados ou modificados com pouca frequência. Os dados na camada Cool devem ser armazenados por no mínimo 30 dias. A camada Cool tem custos de armazenamento mais baixos e custos de acesso mais altos em comparação com a camada Hot.
	- o **Archive** Uma camada offline otimizada para armazenar dados raramente acessados e com requisitos de latência flexíveis, na ordem de horas. Os dados na camada de Arquivo devem ser armazenados por no mínimo 180 dias. A camada de acesso Archive tem o menor custo de armazenamento, mas os custos de recuperação de dados e latência mais altos em comparação com as camadas Hot e Cool.
- **Modo** Qual será o modo de avaliação dos arquivos. Por última data de escrita (Write), última data de acesso (Access) ou Ambos (Both). No caso de ambos, se qualquer uma das datas (escrita ou acesso) suprir a condição da política, ela será aplicada.
- **Ação** O que será feito caso a política seja aplicável.
	- o **Analyze** Será realizada uma análise nos moldes da política, mas nada será executado no ambiente, apenas demonstrado.
	- o **Execute** A política será executada e os arquivos que atendam a ela serão enviados para o Storage Account.
- **Criar arquivo no local** Quando marcado um arquivo de extensão **.fsarchiver** de mesmo nome, será criado no mesmo local do arquivo enviado para o Storage Account. Seu conteúdo será o informado em **Conteúdo arquivo pós**-**upload**.
- **Remover arquivo local após envio** Quando marcado o arquivo que foi enviado para o Storage Account será removido do servidor local.
- **Ativo** Quando marcado a política se torna ativa e será aplicada.

7. Após criar a política, dentro de 1 minuto ela começará a ser executada no servidor.